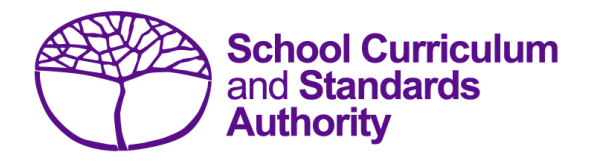

# Data Procedures Manual 2023

# **Section 13:**

## **Database programs**

### **Contents**

- **[Overview](#page-1-0)**
- **[Civica Maze](#page-1-1)**
- **[Administration of Schools](#page-1-2)**
- **[Reporting to Parents](#page-1-3)**
- **[SEQTA](#page-1-4)**
- **[Synergetic](#page-1-5)**

#### <span id="page-1-0"></span> $13.1$ **Overview**

A number of software programs are used by schools to record student and school information. These include, but are not restricted to, Civica MAZE, Administration of Schools (AoS), Reporting to Parents (for most public schools), SEQTA, and Synergetic. Links to instructions for each of these programs can be found below.

Schools without specialised software can use Excel to record their data. Strict formats must be used to ensure the data can be uploaded into SIRS. Refer to instructions within the following sections of this manual:

- Offerings
- Student registration and demographics
- Enrolments
- Results and achievements.

#### <span id="page-1-1"></span> $13.2$ **Civica MAZE**

A username and password are required to access instructions on how to set up a Civica MAZE database available on the [Civica website \(https://civicaeducation.com.au/\).](https://civicaeducation.com.au/)

#### <span id="page-1-2"></span>**Administration of Schools**  $13.3$

A username and password are required to access instructions on how to set up an AoS database. Further resources can also be found on th[e CEWA website](https://leadinglights.cewa.edu.au/resources/)  [\(https://leadinglights.cewa.edu.au/resources/\).](https://leadinglights.cewa.edu.au/resources/)

#### <span id="page-1-3"></span> $13.4$ **Reporting to Parents**

The vast majority of public schools in Western Australia use the RTP database to record information. Visit the Department's intranet, [Ikon \(https://ikon.education.wa.edu.au/-/report-to-the-school](https://ikon.education.wa.edu.au/-/report-to-the-school-curriculum-and-standards-authority)[curriculum-and-standards-authority\)](https://ikon.education.wa.edu.au/-/report-to-the-school-curriculum-and-standards-authority) to access:

- instructions on how to record and upload student demographic information
- instructions on how to record and upload information for courses and endorsed programs
- instructions on how to record and upload information for vocational education and training (VET)
- instructions on how to record and upload information for externally set tasks
- <span id="page-1-4"></span>instructions on how to record and upload information for common oral assessment task.

#### 13.5 **SEQTA**

A username and password are required to access general information for RSCOS and RSVET reports available on th[e SEQTA website \(https://seqta.com.au/demo/\).](https://seqta.com.au/demo/)

#### <span id="page-1-5"></span>13.6 **Synergetic**

User manuals are available o[n Synergetic's website \(https:/wiki.synergetic.net.au/\).](https://wiki.synergetic.net.au/)